ذ **لعام 9102 دولة فمسطين وزارة التربية والتعميم اإلدارة العامة لمقياس والتقويم واالمتحانات مدة االمتحـان : ساعة اليوم والتاريخ :الخميس2019/8/22 مجموع العالمات )30( ( عالمة Palestine of State** بســـم اهلل الرحمـن الرحيم  **Ministry of Education D. G. of Assessment, Evaluation & Examinations الفرع: جميع الفروع ماعدا العممي والصناعي**  المبحث: تكنولوجيا المعلومات/ ع*م*لي **الجمسة: الثالثة** ملاحظة : عدد أسئلة الورقة (ثلاثة) أسئلة، أجب عنها جميعا، جميع الصور مرفقة بمجلد عل*ى* سطح المكتب

## **السؤال األول:)01 عالمات(**

**باستخدام برنامج الجداول االلكترونية )Excel-MS )صمم الجدول اآلتي، ثم نفذ المهام التي تميه:**

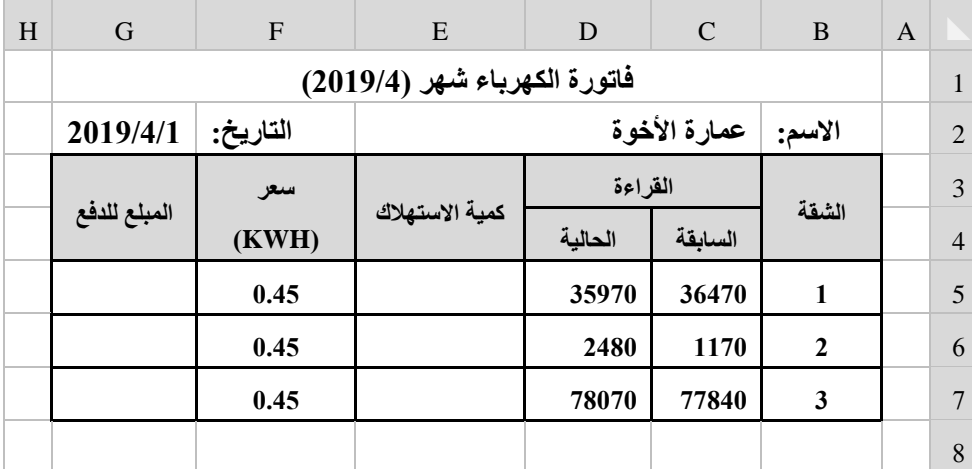

**.1 أدخل بيانات الجدول السابق وبالتنسيق الذي أمامك )المحاذاة، الحدود، التظميل(**

.2 أحسب كمية الإستهلاك، والمبلغ للدفع لكل شقة.

**.3 لون خاليا كمية االستهالك بالمون األحمر والتي تزيد عن )500(كيمووط.**

**.ً .4 رتب الشقق حسب قيمة كمية االستهالك لمدفع تنازليا**

5. مثل الشقق والمبلغ للدفع بيانيا باستخدام التمثيل البيان*ي* بالأعمدة (بحيث تظهر ف*ي* نفس ورقة الع*م*ل).

**.6 حماية الخاليا المصنف بكممة مرور "1111".**

**.7 احفظ الجدول داخل مجمدك عمى سطح المكتب باسم " فاتورة الكهرباء ".**

**السؤال الثاني: ) 10 عالمات( باستخدام برنامج (Access – MS (صمم ما يمي : -1 أنشئ قاعدة بيانات باسم )السياحة( ، واحفظها في مجمدك الخاص. -2 أنشئ الجداول اآلتية : أ( جدول شركة الطيران : ويشمل الحقول )رقم الشركة، اسم الشركة، الدرجة السياحية( ب( جدول المسافر : ويشمل الحقول )رقم المسافر، اسم المسافر، رقم جواز السفر( ت( جدول الرحالت : ويشمل الحقول )الرقم التسمسمي، رقم الشركة، رقم المسافر، تاريخ اإلقالع، وقت اإلقالع، خط السير( -3 أنشئ العالقات والروابط بين الجداول في قاعدة البيانات. -4 أدخل بيانات في الجداول السابقة تشمل بيانات : ثالث شركات طيران، ثالثة مسافرين ، ثالثة بيانات لجدول الرحالت.** 5 – صمم استعلام يعرض اسم المسافر ، رقم جواز السفر ، اسم الشركة، تاريخ الإقلاع، وقت الإقلاع). **\*\* مالحظة يمكن اإلستفادة من الشكل في الصفحة التالية**

**الحظ الصفحت التاليت يتبع صفحت )9(**

**لتحميل المزيد من الملفات زورونا على [موقع المكتبة الفلسطينية الشاملة](http://www.sh-pal.com) com.pal-sh.www**

**تابع أسئمة مبحث : تكنولوجيا المعمومات الفرع : جميع الفروع ماعدا العممي والصناعي الجمسة الثالثة لعام /2019اإلنجاز تابع لمسؤال الثاني** المسافر شركة الطيران الرحلات لآرقم المسافر ∛رقم الشركة لآرقم تسلسلي اسم المسافر اسم الشركة رقم المسافر رقم جواز السفر الدرجة السياحية رقم الشركة تاريخ الإقلاع وقت الإقلاع خط السير **السؤال الثالث : ) 10 عالمات( ً حىل الرياضت الفلسطينيت بالمعايير اآلتية: ّ ، صم باستخدام برنامج Maker Page Web م ً الكترونيا مىقعا -1 يتكون الموقع من ثالث صفحات. -2 الصفحة األولى الرئيسة: تشمل عنوان الموقع )منتخب فمسطين لكرة القدم( بنوع خط (Arial (وبحجم خط )60( وصورة المنتخب الفمسطيني وسط الصفحة، وتحتوي عمى أزرار تنقل بين صفحات الموقع الثالث. -3 الصفحة الثانية باسم )News )تشمل النص اآلتي " شاركت فمسطين ألول مرة في [األلعاب األولمبية الصيفية](https://ar.wikipedia.org/wiki/%D8%A7%D9%84%D8%A3%D9%84%D8%B9%D8%A7%D8%A8_%D8%A7%D9%84%D8%A3%D9%88%D9%84%D9%85%D8%A8%D9%8A%D8%A9_%D8%A7%D9%84%D8%B5%D9%8A%D9%81%D9%8A%D8%A9_1996) عام 1996" بحجم خط )32( وبمون أحمر في وسط الصفحة، وزر االنتقال إلى الصفحة الرئيسة. -4 الصفحة الثالثة باسم )Clubs )تشمل صورة لممعب كرة قدم في وسط الصفحة، وزر االنتقال إلى الصفحة الرئيسة. -5 أضف لمسة جمالية لمؤشر الفأرة في الصفحة األولى. -6 احفظ الموقع داخل مجمدك عمى سطح المكتب باسم (Sport(.** 

انتهت الأسئلة